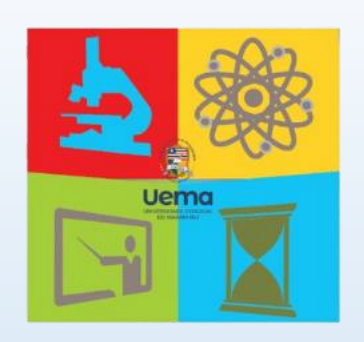

# **PRIMEIROS PASSOS NA CIÊNCIA - UEMA**

**Instruções para inscrição**

## **1ª ETAPA:** Acesse o site e faça o *login*.

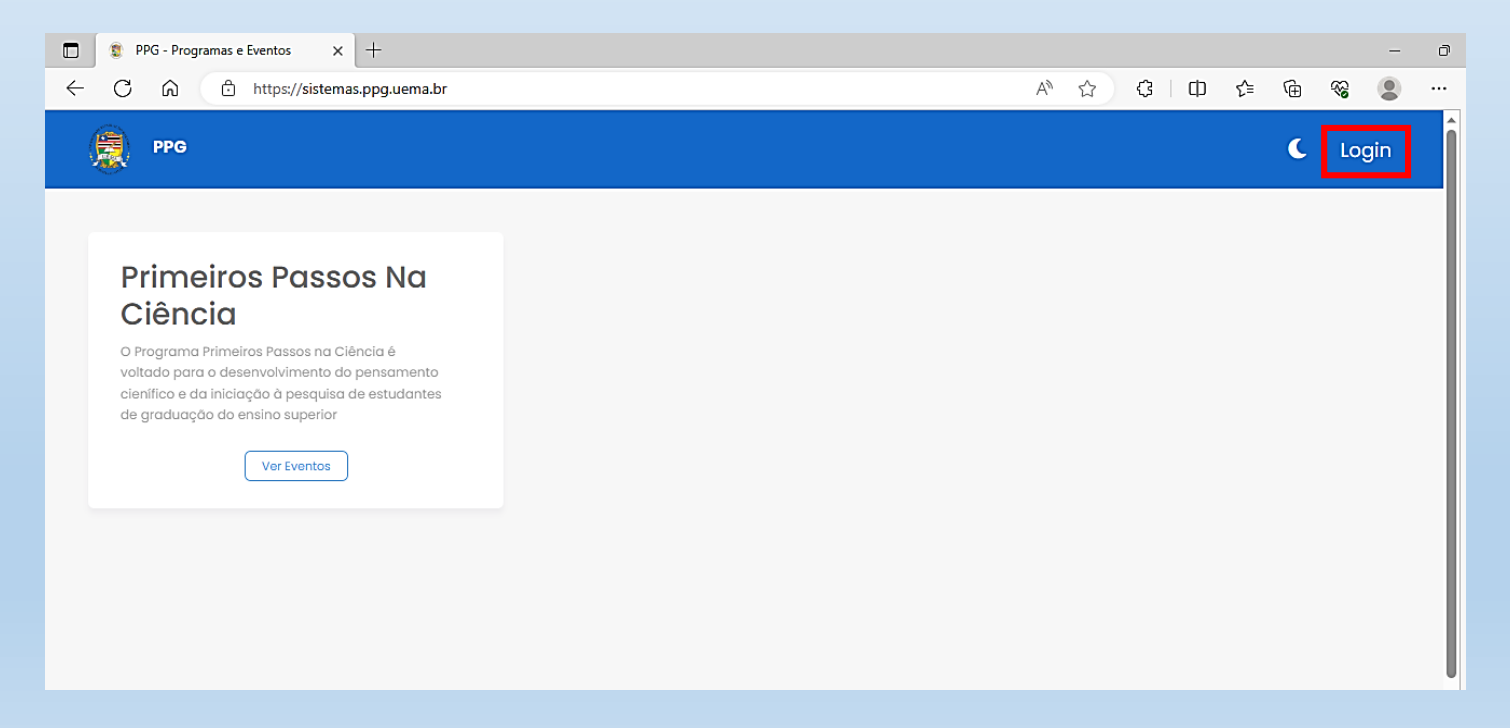

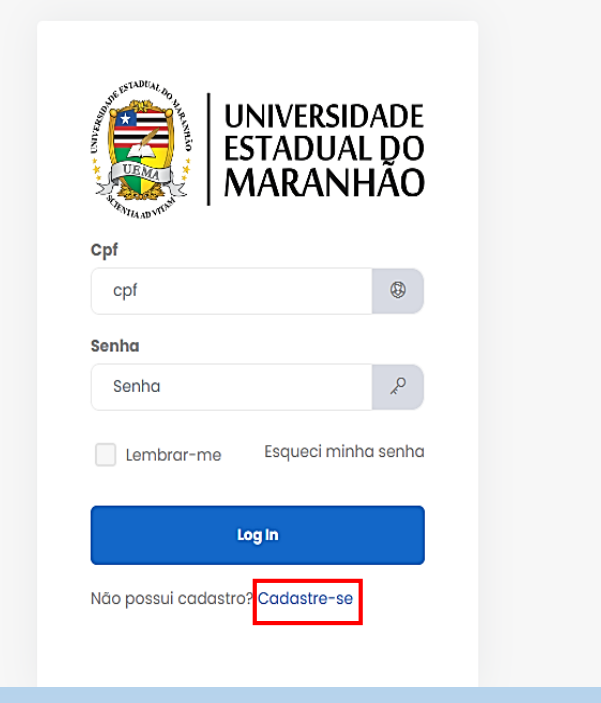

**2ª ETAPA:** Clique na opção "Cadastre-se". **3ª ETAPA:** Preencha todos os campos e ao finalizar clique na opção "Registre-se".

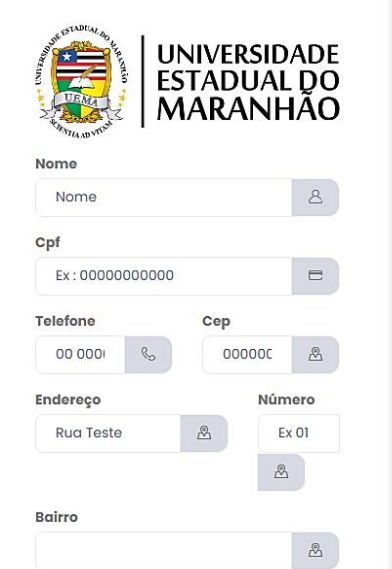

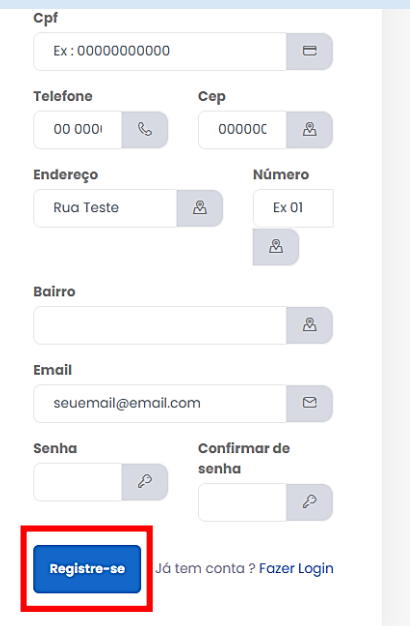

**4ª ETAPA:** Feito o cadastro, seu nome aparecerá no campo usuário (conforme a imagem). Clique em "Ver eventos".

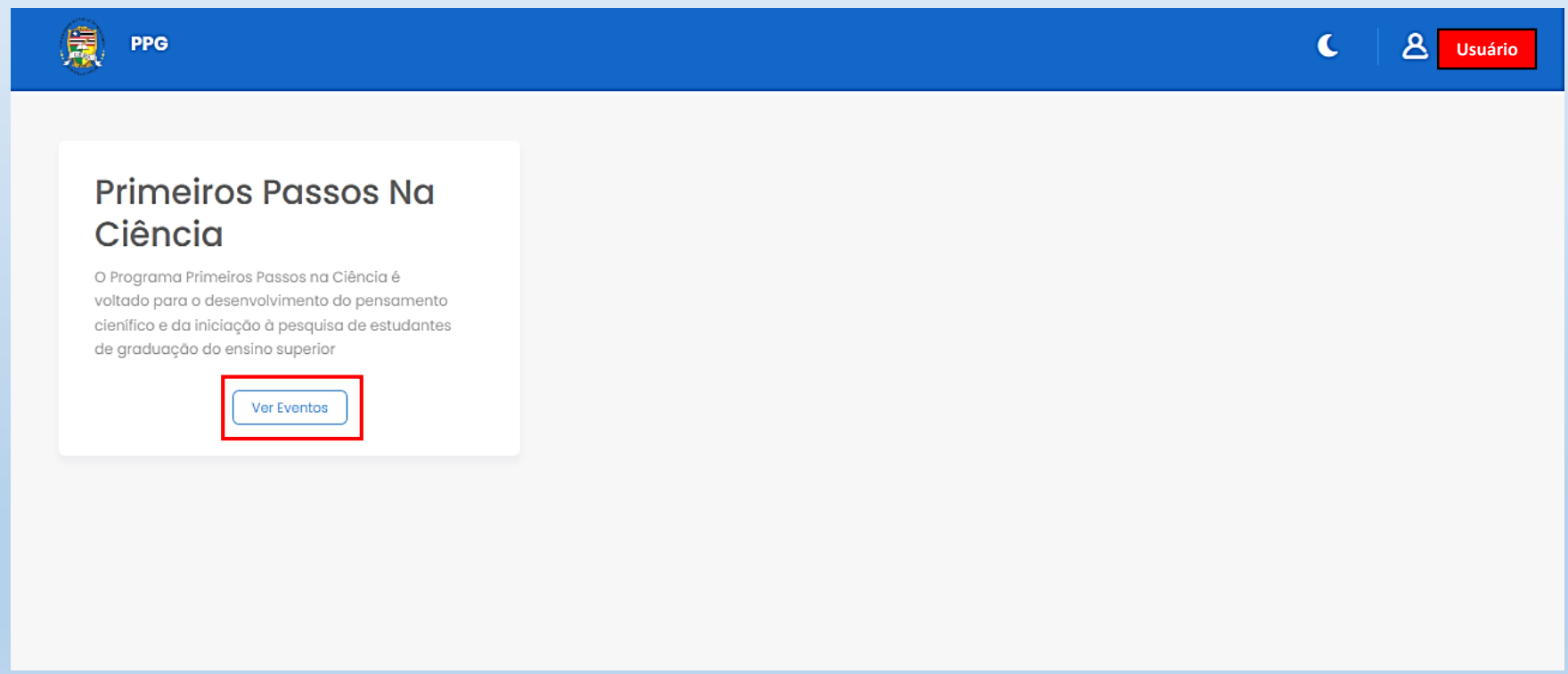

**5ª ETAPA:** Clique na opção "Ver mais".

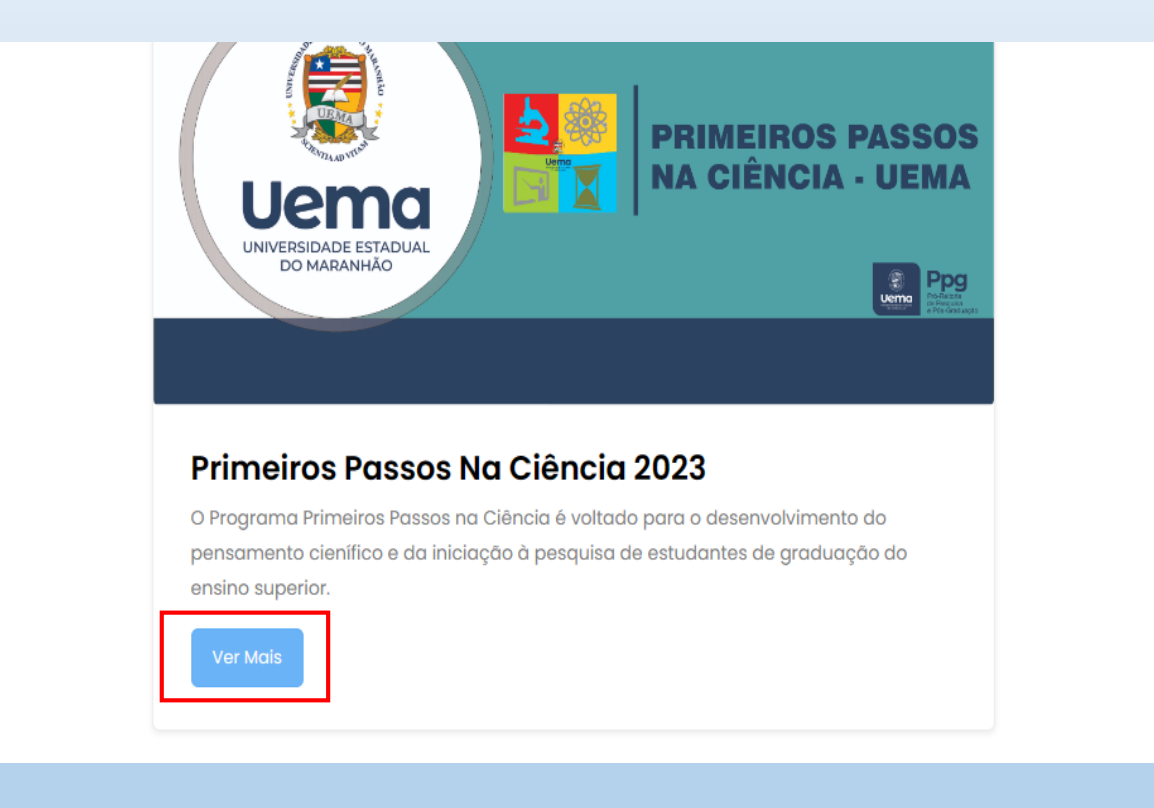

**6ª ETAPA:** Para se inscrever clique na opção "Realizar inscrição".

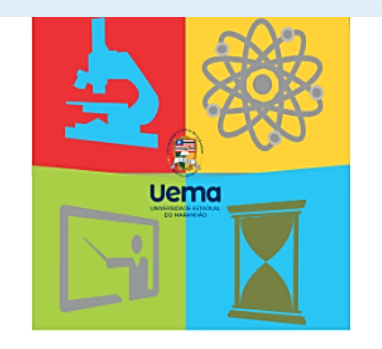

# **PRIMEIROS PASSOS NA CIÊNCIA - UEMA**

### **Primeiros Passos Na Ciência 2023**

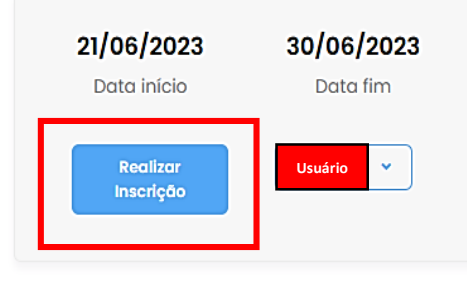

#### Sobre

### Descrição

O Programa Primeiros Passos na Ciência é voltado para o desenvolvimento do pensamento cienífico e da iniciação à pesquisa de estudantes de graduação do ensino superior.

## **7ª ETAPA:** Preencha todos os campos e fique atento ao edital.

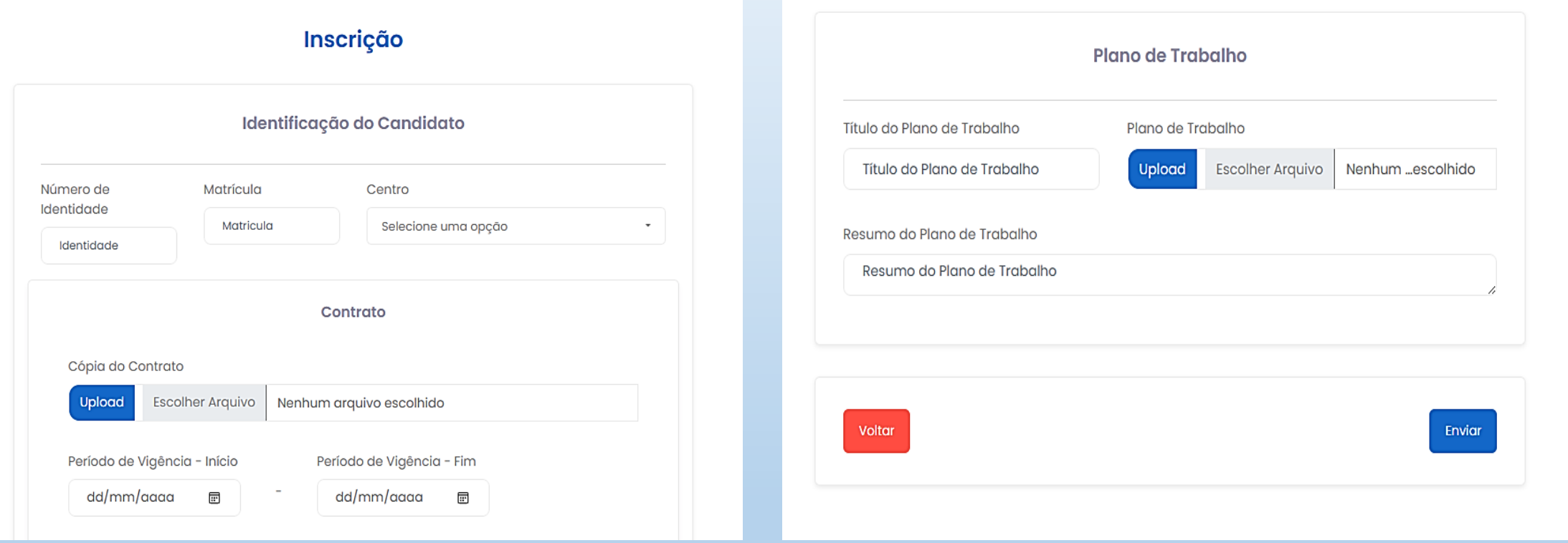

OBS.: O campo "Comitê de ética" é o único não obrigatório.

**8ª ETAPA:** Para verificar sua inscrição, clique na opção "Ver inscrição".

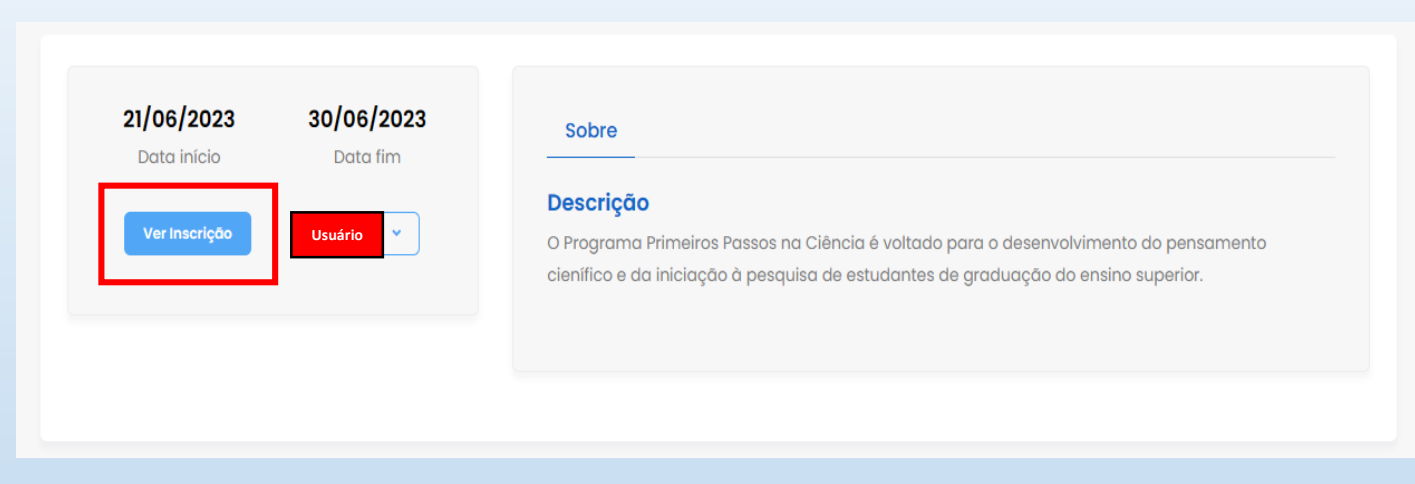

**9ª ETAPA:** Caso queira salvar, clique na opção "pdf".

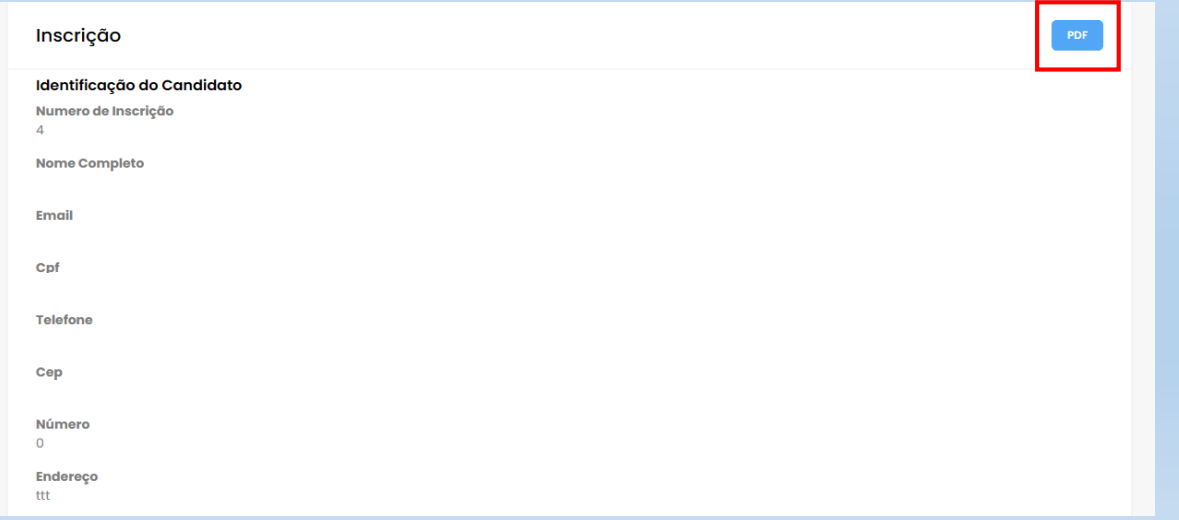